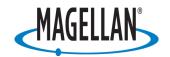

|   |                                |           | MAP 330 and MAP 330M                                                                                                    |
|---|--------------------------------|-----------|----------------------------------------------------------------------------------------------------|
| 2 | Product:<br>Map330             | Question: | How many batteries are required for MAP 330?                                                                                                    |
|   | -                              | Answer:   | MAP 330 uses two AA batteries that are installed from the back through the battery cover.                                                                                                    |
| 3 | Product:<br>Map330,<br>Map330M | Question: | If I am using fresh batteries how long will my GPS stay on?                                                                                                    |
|   |                                | Answer:   | You have up to 10 hours of usage on two fresh AA batteries with the backlight turned off.                                                                                                    |
| 4 | Product:<br>Map330,<br>Map330M | Question: | How much time do I have to replace the batteries before I loose waypoints?                                                                                                    |
|   |                                | Answer:   | Any waypoints or routes you have created are stored in permanent memory and should not be lost for months with the batteries removed. Present position and time data is not stored in permanent memory, but will be held in memory for at least two hours without batteries installed. |
| 5 | Product:<br>Map330,<br>Map330M | Question: | How do I connect the wrist strap to my GPS?                                                                                                    |
|   |                                | Answer:   | The wrist strap attaches to the ring on the screw for the battery door cover                                                                                                    |
| 6 | Product:<br>Map330,<br>Map330M | Question: | Does the MAP 330 or MAP 330M come with a power or data cable?                                                                                                    |
|   |                                | Answer:   | No. You must purchase it separately.                                                                                                    |
| 7 | Product:<br>Map330,<br>Map330M | Question: | How do I adjust contrast in MAP 330 and MAP 330M?                                                                                                    |
|   |                                | Answer:   | Press the menu button, then use the up/down arrows to highlight contrast and then use the left/right arrow to adjust the contrast.                                                                                                    |
| 8 | Product:<br>Map330,<br>Map330M | Question: | How many navigation screens does MAP 330 and 330M have?                                                                                                    |
|   |                                | Answer:   | The Map 330 and 330M have seven navigation screens: Map screen, compass screen, large data screen, position screen, sat status screen, Speedometer screen and the road screen. The NAV button provides a means of accessing the navigation screens.                                    |
| 9 | Product:<br>Map330,<br>Map330M | Question: | How do I save a Waypoint with a receiver-generated name?                                                                                                    |

|    |                                | Answer:   | From any screen, press and hold the mark button for two seconds and the mark screen is displayed. The "save" button is highlighted and you can press enter to save the waypoint using the default name                                                                                                    |
|----|--------------------------------|-----------|----------------------------------------------------------------------------------------------------|
|    |                                |           | and icon.                                                                                                    |
| 10 | Product:<br>Map330,<br>Map330M | Question: | How do I save a waypoint with a user-input name?                                                                                                    |
|    |                                | Answer:   | From any screen, press and hold the mark button for two seconds. Use the up/down arrows and notice that the highlight moves from field to field and then back to "save." Highlight the Icon field using the up/down arrows. Press enter.                                                                                                    |
| 11 | Product:<br>Map330,<br>Map330M | Question: | Is there a limit to the number of waypoints I can store in the MAP 330 and the MAP 330M?                                                                                                    |
|    |                                | Answer:   | Yes, the MAP 330 and 330M will store up to 500 user waypoints in memory.                                                                                                    |
| 12 | Product:<br>Map330,<br>Map330M | Question: | Why is my GPSnot allowing me to create a message for waypoints?                                                                                                    |
|    |                                | Answer:   | With the MAP 330 you can only create messages or 200 waypoints. If you should ever get that many and need to input more, to make room you will have to delete ones that you no longer need.                                                                                                    |
| 13 | Product:<br>Map330,<br>Map330M | Question: | How do I create a GOTO route?                                                                                                    |
|    |                                | Answer:   | Creating GOTO using destination waypoint from "Near Position"  Press GOTO. Use the UP/DOWN arrows to highlight the category that your destination waypoint is in. Use the left/right arrows to select near position. Use the up/down arrows to highlight your choice of waypoint to be your destination and press enter. The GOTO route is now active and you are returned to the last viewed navigation screen.  Creating a destination waypoint from the database using "Alphabetical"  Press GOTO. Use the up/down arrows to highlight the category that your destination waypoint is in. Use the left/right arrows to select "Alphabetical". Use the up/down arrows to highlight your choice of waypoint to be your destination and press enter. The GOTO route is now active and you are returned to the last viewed navigation screen |
| 14 | Product:<br>Map330,<br>Map330M | Question: | How do I turn on the display waypoint on map screen?                                                                                                    |
|    |                                | Answer:   | From map screen press the menu button highlight map setup and use the arrow to select the "display waypoints "and press enter. Use the arrow to select on and press enter and nav button.                                                                                                    |
| 15 | Product:<br>Map330,<br>Map330M | Question: | How do I change map orientation from north up to course up?                                                                                                    |
|    |                                | Answer:   | From map screen press menu button highlight map setup and use the arrow to select the "orientation" and press enter. Use thearrow to select on, press enter and nav button.                                                                                                    |

|    | Product:                       |           |                                                                                                    |
|----|--------------------------------|-----------|----------------------------------------------------------------------------------------------------|
| 16 | Map330,<br>Map330M             | Question: | How do I clear track in my GPS?                                                                                                    |
|    |                                | Answer:   | From map screen press the menu button, highlight clear track, and press enter. Click on confirm and press enter.                                                                                                    |
| 17 | Product:<br>Map330,<br>Map330M | Question: | How do I reset the trip odometer?                                                                                                    |
|    |                                | Answer:   | Press the nav button to get the position screen and press the menu button and highlight reset trip and click on yes and press enter.                                                                                                    |
| 18 | Product:<br>Map330,<br>Map330M | Question: | What information I can get from the satellite screen?                                                                                                    |
|    |                                | Answer:   | Thes The satellite status screen visually displays the satellites being used and the strength of the received signal. Additionally, this screen displays the power source you are connected to and, if internal batteries, how much battery life is remaining.                                                             |
| 19 | Product:<br>Map330,<br>Map330M | Question: | How do I access a waypoint in my GPS?                                                                                                    |
|    |                                | Answer:   | Press the menu button and highlight database and press enter. Use the up/down arrows to select category. Use the left/right arrow to select "find by" and press enter. You can find the waypoint by selecting waypoints from the nearest list and selecting waypoints from the Alphabetical list.                          |
| 20 | Product:<br>Map330,<br>Map330M | Question: | How do I save my present location?                                                                                                    |
|    |                                | Answer:   | From any screen press and hold the mark button for a few seconds. You can change the name and put the message in the GPS.                                                                                                    |
| 21 | Product:<br>Map330,<br>Map330M | Question: | How do I manually create waypoint?                                                                                                    |
|    |                                | Answer:   | From any screen press and hold the mark button and highlight the location field and press enter. Edit line 1 of the location field and press enter. Also Edit line 2 of the location field and press enter. Edit elevation field and press enter. If you want to enter a message you can modify it. Highlight save button. |
| 22 | Product:<br>Map330,<br>Map330M | Question: | How do I delete a waypoint in my GPS?                                                                                                    |
|    |                                | Answer:   | From any menu button highlight database. Press enter and highlight user. Use the left/right arrow to select by "find by" and press enter. Select waypoint to delete and press menu. Highlight delete wpt ,press enter, confirm yes and enter.                                                                              |
| 23 | Product:<br>Map330,<br>Map330M | Question: | Can I use MapSend Street and Destination in MAP 330M?                                                                                                    |
|    |                                | Answer:   | Yes you can use Magellan MapSend Streets.                                                                                                    |
| 24 | Product:<br>Map330,            | Question: | How do I create a route in MAP 330 and in MAP 330M?                                                                                                    |

|    | Map330M                        |           |                                                                                                    |
|----|--------------------------------|-----------|----------------------------------------------------------------------------------------------------|
|    |                                | Answer:   | From any menu button highlight database and press enter. Highlight upload map region and press enter. Highlight address and press enter. Use the arrows to enter street name press enter.                    |
| 25 | Product:<br>Map330,<br>Map330M | Question: | How do I create a back route in MAP 330 and in MAP 330M?                                                                                                    |
|    |                                | Answer:   | From any screen press, the menu button. Highlight routes and press enter. Select "backroute" from route list and press enter. Highlight activate backrt and press enter.                                     |
| 26 | Product:<br>Map330,<br>Map330M | Question: | How do I activate the route in MAP 330 and in MAP 330M?                                                                                                    |
|    |                                | Answer:   | From any menu button highlight routes and press enter. Highlight select route and press menu. Highlight activate routes and press enter.                                                                     |
| 27 | Product:<br>Map330,<br>Map330M | Question: | How do I view a route in my GPS?                                                                                                    |
|    |                                | Answer:   | From any menu button highlight routes and press enter. Highlight select route and press menu. Highlight view/edit route and press enter.                                                                     |
| 28 | Product:<br>Map330,<br>Map330M | Question: | How do I delete a route in my GPS?                                                                                                    |
|    |                                | Answer:   | From any menu button highlight routes and press enter. Highlight select route and press menu. Highlight delete route and press enter.                                                                        |
| 29 | Product:<br>Map330,<br>Map330M | Question: | How do I view a route on map screen?                                                                                                    |
|    |                                | Answer:   | From any menu button highlight routes and press enter. Highlight select route and press menu. Highlight map view route and press enter.                                                                      |
| 30 | Product:<br>Map330,<br>Map330M | Question: | How do I initialize the MAP 330 and the MAP 330M?                                                                                                    |
|    |                                | Answer:   | Press the menu button from any screen. Highlight setup and press enter. Highlight initialize and press enter. Highlight area and press enter again. Input date and time and press enter twice.               |
| 31 | Product:<br>Map330,<br>Map330M | Question: | What are the default primary and secondary co-ordinate systems in MAP 330 and in 330M?                                                                                                    |
|    |                                | Answer:   | Primary - Lat/Lon DEG.MIN.MMM<br>Secondary – UTM                                                                                                    |
| 32 | Product:<br>Map330,<br>Map330M | Question: | How can I change the co-ordinate system in MAP 330 and 330M?                                                                                                    |
|    |                                | Answer:   | From any screen press the menu button highlight setup and press enter. Highlight co-ordinate system and press enter. Select primary or secondary and press enter. Select co-ordinate system and press enter. |
| 33 | Product:                       | Question: | What is the default map datum in MAP 330 and in 330M?                                                                                                    |

|    | Map330,<br>Map330M             |           |                                                                                                    |
|----|--------------------------------|-----------|----------------------------------------------------------------------------------------------------|
|    |                                | Answer:   | Default: Primary - WGS84 Secondary - WGS84                                                                                                    |
| 34 | Product:<br>Map330,<br>Map330M | Question: | How do I change map datum in MAP 330 and in330M?                                                                                                    |
|    |                                | Answer:   | From any screen press the menu button, highlight setup, and press enter. Highlight map datum and press enter. Select primary or secondary and press enter. Select map datum and press enter.                                                |
| 35 | Product:<br>Map330,<br>Map330M | Question: | How do I change the elevation mode in MAP 330 and in 330M?                                                                                                    |
|    |                                | Answer:   | From any screen press the menu button, highlight setup, and press enter. Highlight eleve mode and press enter. Select 2D and press enter.                                                                                                   |
| 36 | Product:<br>Map330,<br>Map330M | Question: | How do I change the time format in MAP 330 and in 330M?                                                                                                    |
|    |                                | Answer:   | From any screen press the menu button, highlight setup, and press enter. Highlight time format and press enter. Select format and press enter. If local time is selected (24 hour. or AM/PM) you will be prompted to enter your local time. |
| 37 | Product:<br>Map330,<br>Map330M | Question: | How can I change the nav units from KM/KPH to miles/MPH?                                                                                                    |
|    |                                | Answer:   | From any screen press the menu button, highlight setup, and press enter. Highlight nav units and press enter. Select miles/MPH and press enter.                                                                                             |
| 38 | Product:<br>Map330,<br>Map330M | Question: | What is the default elevation mode?                                                                                                    |
|    |                                | Answer:   | 3D                                                                                                    |
| 39 | Product:<br>Map330,<br>Map330M | Question: | How do I select the backlight timer in MAP 330 and in330M?                                                                                                    |
|    |                                | Answer:   | From any screen press the menu button, highlight setup, and press enter. Highlight light timer and press enter. Select time duration and press enter. Time duration: 30 seconds, 1 minute, 2 minutes, 4 minutes, 10 minutes.                |
| 40 | Product:<br>Map330,<br>Map330M | Question: | What is the default Baud rate for MAP 330 and 330M?                                                                                                    |
|    |                                | Answer:   | 4800 Baud.                                                                                                    |
| 41 | Product:<br>Map330,<br>Map330M | Question: | How do I change the Baud rate in MAP 330 and in 330M?                                                                                                    |
|    |                                | Answer:   | From any screen press the menu button, highlight setup, and press enter. Highlight Baud rate and press enter. Select Baud rate and press enter. You can choose 1200 Baud, 4800 Baud, 9600 Baud or 1920 Baud.                                |

|    | Product:                       | Question: | How do I clear memory in MAP 330 and in 330M?                                                                                                    |
|----|--------------------------------|-----------|----------------------------------------------------------------------------------------------------|
| 42 | Map330,<br>Map330M             | 2.3000    |                                                                                                    |
|    |                                | Answer:   | From any screen press the menu button, highlight setup, and press enter. Highlight clear memory and press enter. Select the choice and press enter. Confirm yes and press enter.  Clearing Track History Clearing Wpts/Routes Clearing all Routes                                                                                                    |
| 43 | Product:<br>Map330,<br>Map330M | Question: | How can I clear all memory in MAP 330?                                                                                                    |
|    |                                | Answer:   | From any screen press the menu button, highlight setup, and press enter. Highlight clear memory and press enter. Highlight all and press enter Confirm yes and press enter. Your GPS will turnoff.                                                                                                    |
| 44 | Product:<br>Map330,<br>Map330M | Question: | How do I access the sun/moon screen?                                                                                                    |
|    |                                | Answer:   | Press menu and highlight sun/moon and press enter.                                                                                                    |
| 46 | Product:<br>Map330,<br>Map330M | Question: | What information can I get from the about screen?                                                                                                    |
|    |                                | Answer:   | The "about" screen displays the status of MAP 330 and MAP 330M. Using the about screen you can tell what the version of the software is, the version and memory size of the base map, the number of and total memory size of detailed maps you may have installed using MapSend Street, and how much free memory is available.                                                                                                    |
| 47 | Product:<br>Map330,<br>Map330M | Question: | What is the difference between degrees/minutes/seconds (DEG/MIN/SEC) and degrees/minutes/minutes (DEG/MIN/MMM or DEG/MIN/MM)?                                                                                                    |
|    |                                | Answer:   | There are different ways to express the coordinates computed using latitude/longitude coordinate system. With DEG/MIN/SEC the final set of numbers (SEC) is expressed as 0-59 while DEG/MIN/MM expresses the same value as 0-99 and DEG/MIN/MMM is from 0-999. It would be the same as if you had one clock that expressed time as hour/minutes/seconds and another clock that expressed the same time as hours/minutes/decimals. The accuracy for any of the three is the same. |
| 48 | Product:<br>Map330,<br>Map330M | Question: | When the time changes for daylight savings will the time in your GPS change automatically?                                                                                                    |
|    |                                | Answer:   | No. The time transmitted by the satellites atomic clock is UTC (Universal Time Coordinated) and provides no correction for daylight savings. When daylight savings time changes (or when you move to a new time zone), you need to go into setup —time format and reselect the time format you are using unless you are using UTC. After selecting the format you will be given the opportunity to change the time.                                                              |
| 49 | <b>Product:</b>                | Question: | What waypoints come preloaded on my MAP 330database?                                                                                                    |

|    | Map330                         |           |                                                                                                    |
|----|--------------------------------|-----------|----------------------------------------------------------------------------------------------------|
|    |                                | Answer:   | The Map 330 database contains cities, highways, airports, waterways, and national parks.                                                                                                    |
| 50 | Product:<br>Map330,<br>Map330M | Question: | Can I delete preloaded waypoints that I don't use?                                                                                                    |
|    |                                | Answer:   | No. Waypoints that are preloaded into the MAP 330 will always be available, even when all of the MAP 330's memory has been cleared.                                                                                                    |
| 51 | Product:<br>Map330,<br>Map330M | Question: | Why does my compass not point in the right direction?                                                                                                    |
|    |                                | Answer:   | For that you should be moving at a minimum of 2.0 mph for the compass to compute the direction properly.                                                                                                    |
| 52 | Product:<br>Map330,<br>Map330M | Question: | What is a backtrack route?                                                                                                    |
|    |                                | Answer:   | A backtrack route allows you to "retrace" your steps. As you are moving, the MAP 330 automatically creates and stores hidden waypoints into memory. These waypoints are the ones that the MAP 330 will use to retrace your steps. When you create a backtrack route, the MAP 330 converts these hidden waypoints into user waypoints                                                                                           |
| 53 | Product:<br>Map330,<br>Map330M | Question: | How do I know which route is active?                                                                                                    |
|    |                                | Answer:   | Access the route menu by pressing the menu button and select the option routes. The route menu lists all of the routes in memory with the active route displayed in bold characters.                                                                                                    |
| 54 | Product:<br>Map330,<br>Map330M | Question: | Why does my MAP 330 and 330M not make an audible beep when I have an alarm active?                                                                                                    |
|    |                                | Answer:   | Check your setup settings for the Beeper. If the selection is off or keys only, the beeper will not sound for alarms.                                                                                                    |
| 59 | Product:<br>Map330,<br>Map330M | Question: | What can I do if the receiver will not turn on?                                                                                                    |
|    |                                | Answer:   | Check to see if the batteries are installed correctly.     Replace with two new AA alkaline batteries.                                                                                                    |
| 60 | Product:<br>Map330,<br>Map330M | Question: | My GPS takes more than 10 minutes to get the position. What can I do?                                                                                                    |
|    |                                | Answer:   | If there are any obstacles nearby or overhead, move to a new location. Make sure that the antenna is pointing up, has a clear view of the sky and is a reasonable distance away from your body. Check satellite status screen to see where the satellites are and if the receiver is acquiring data. If the receiver still does not get a position fix within 10 minutes, you may wish to repeat the initialization procedure. |
| 61 | Product:<br>Map330,<br>Map330M | Question: | Why does my GPS Receiver turn off unexpectedly?                                                                                                    |

|    |                                | Answer:   | Excessive static electricity Is a common cause for this problem. Turn the receiver back on and it should operate normally. Move the receiver to a new location to avoid a similar occurrence.                                                                                                    |
|----|--------------------------------|-----------|----------------------------------------------------------------------------------------------------|
| 62 | Product:<br>Map330,<br>Map330M | Question: | Battery life seems shorter than it should be. What can I do?                                                                                                    |
|    |                                | Answer:   | Make sure that you are using two AA alkaline batteries. Shorter life span of the batteries can be due to excessive use of the backlight. Turn the backlight off when not needed.                                                                                                    |
| 63 | Product:<br>Map330,<br>Map330M | Question: | Why do the position coordinates on my receiver not match the location on my map.                                                                                                    |
|    | Парэээл                        | Answer:   | Make sure that your receiver is set up to use the same datum as your map. The map datum is generally shown in the map legend.  2. Check your latitude/longitude format. Make sure that the format selected in coordinate system (DEG/MIN/SEC or DEG/MIN.MM) is in the same format as the map you are using. |
| 64 | Product:<br>Map330,<br>Map330M | Question: | Why is the position on a map not exactly the position on a road?                                                                                                    |
|    |                                | Answer:   | This could be caused by distance shifts to the map. Use map data for reference, but do not rely completely on it.                                                                                                    |
| 66 | Product:<br>Map330,<br>Map330M | Question: | What is the temperature range in my MAP 330 and MAP 330M?                                                                                                    |
|    |                                | Answer:   | Operating 14°F to 140°F to (-10°C to 60°C)<br>Storage -4°F to 158°F (-20°C to 70°C)                                                                                                    |
| 67 | Product:<br>Map330,<br>Map330M | Question: | What is the function of the MapSend Street in my MAP 330??                                                                                                    |
|    |                                | Answer:   | The MapSend Streets CD allows you to load detailed street maps into your MAP 330. The maps supplied on the MapSend Streets CD contain full street detail of US cities.                                                                                                    |
| 69 | Product:<br>Map330,<br>Map330M | Question: | How do I check the trip odometer in my MAP 330 and MAP 330M?                                                                                                    |
|    |                                | Answer:   | Press the nav button to get the position screen. At the bottom of the page you can get the trip odometer.                                                                                                    |
| 70 | Product:<br>Map330,<br>Map330M | Question: | What is the difference between MAP 330 and MAP 330M?                                                                                                    |
|    |                                | Answer:   | MAP 330M has fixed nvaids which include buoys, lighthouses, Marinas, and obstructions (wrecks, rocks, and so forth.). These navaids can be accessed through the database in the same manner that any other waypoint or map object can be accessed using the database function.                              |
| 71 | Product:<br>Map330,<br>Map330M | Question: | Where is GOTO route stored?                                                                                                    |
|    | -                              | Answer:   | GOTO routes are NOT saved in memory when the MAP 330 is turned off. If you are navigating on a GOTO route and you need to turn the MAP 330 off, you will need to restart the GOTO. Routes,                                                                                                    |

|    |                                |           | however, are stored in memory. If you need to make a GOTO but expect to turn your MAP 330 off before arriving, you might consider making a one-leg route using the route menu. More information on routes can be found in the reference chapter of this manual. |
|----|--------------------------------|-----------|----------------------------------------------------------------------------------------------------|
| 72 | Product:<br>Map330,<br>Map330M | Question: | How do I check the battery life of MAP 330 and MAP 330M?                                                                                                    |
|    |                                | Answer:   | Press the nav button so that you can get the satellite status screen. This is where you can check the battery life indicator.                                                                                                    |
| 73 | Product:<br>Map330,<br>Map330M | Question: | How do I change the primary usage from land to marine?                                                                                                    |
|    |                                | Answer:   | As a default, the MAP 330 is in the "land mode." From the Map screen press menu. Highlight map set up and press enter. Highlight primary usage and press enter. Use up/down arrows to select marine and press enter.                                            |
| 74 | Product:<br>Map330,<br>Map330M | Question: | Can I purchase a hard copy of the user manual?                                                                                                    |
|    |                                | Answer:   | No. However ,you can download the user manual at no charge and print the pages that you need. Use this link to get the manual.<br>http://www.magellangps.com/support/product.asp?prodid=92                                                                      |
| 75 | Product:<br>Map330,<br>Map330M | Question: | Can I use an external power source to MAP 330 and MAP 330M?                                                                                                    |
|    |                                | Answer:   | Yes.                                                                                                    |